# **Il libretto delle misure di PREGEO**

Una volta definito lo *schema del rilievo*, occorre eseguire in campagna le **misure**  necessarie sia al *collegamento dei punti fiduciali*, sia al rilievo dei *punti di dettaglio*. Questi ultimi sono costituiti non solo dalle nuove **dividenti** e/o dagli spigoli dei **nuovi fabbricati**, ma anche dai vertici del contorno della particella originaria, e tutti i particolari circostanti (*fabbricati*, *fossati*, *cigli di strade* ecc.) in grado sia di completare le informazioni geometriche, sia di rendere più efficace la futura operazione di **orientamento** e **adattamento** alla *cartografia esistente* nel contesto della **proposta di aggiornamento**.

Le misure eseguite devono poi essere raccolte in un **libretto delle misure** strutturato in una sequenza di **righe codificate**, da redigere in forma **convenzionale** e compilate tramite la guida di *maschere di immissione* (o *form,* o anche *finestre di dialogo*), in una sezione dedicata del software PREGEO ( $\blacktriangleright$ FIGURA 2).

Ciascuna riga è composta da un diverso numero di **campi** (convenzionalmente individuati da *brevi tratti verticali*), variabile in funzione del *tipo di misura* e della *metodologia di rilievo*, in ognuno dei quali sono contenute le **misure**, oltre ad apposite informazioni.

Sono disponibili **dieci tipologie** di **righe**, ciascuna delle quali è contraddistinta da una sola cifra compresa tra 0 e 9, che viene sempre riportata nel **primo campo** di ciascuna riga codificata. Alcune righe sono utilizzate **una sola volta** in testa al libretto (riga tipo 0 e tipo 9), mentre le altre possono essere utilizzate **ripetutamente** in parti diverse del *libretto*.

Alcune tipologie di righe sono collegate nella codifica delle *misure eseguite* nell'ambito dei diversi metodi di rilievo topografico, mentre altre hanno un contenuto informativo generale o particolare. La **F**ABELLA 1 riporta la funzione delle dieci tipologie di righe del libretto.

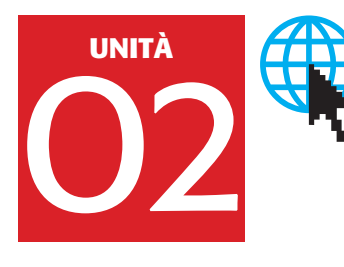

### **F A Q**

#### **P** Come deve essere redatto il libretto delle misure di un rilievo di aggiornamento?

Secondo una sequenza convenzionale di righe ognuna delle quali contiene un diverso tipo di informazioni. Ogni tipo di riga è suddivisa in un numero di campi variabile a seconda del tipo di misura e del metodo di rilievo; in ogni campo si riportano i dati del rilievo.

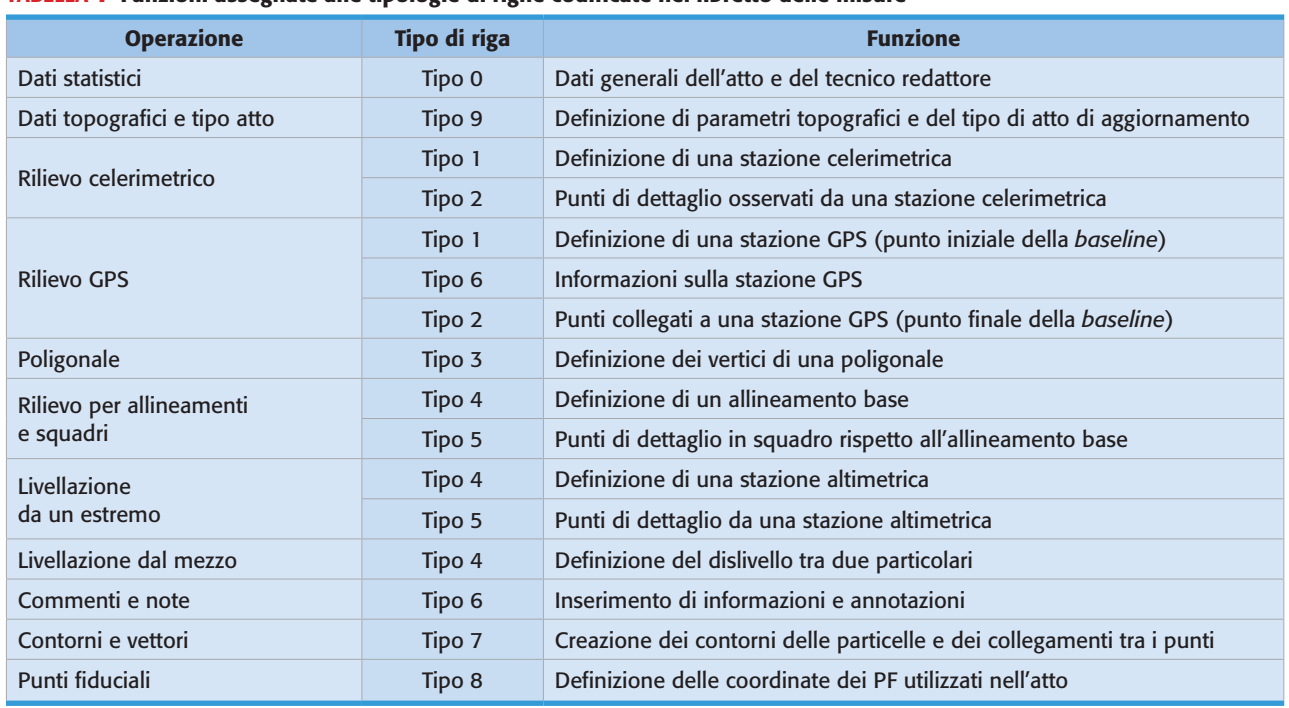

#### TABELLA 1 Funzioni assegnate alle tipologie di righe codificate nel libretto delle misure

# **F A Q**

#### $\blacktriangleright$  Un libretto delle misure può iniziare con un tipo di riga 1?

No, il libretto inizia sempre con una riga tipo 0, seguita da una riga tipo 9. Questi tipi di riga sono usati una sola volta in tutto il libretto.

**FIGURA 1** Schermata iniziale del software PREGEO; dal primo menu a tendina è possibile creare un nuovo libretto selezionando l'omonima voce. La selezione provoca l'apertura della maschera di immissione della riga tipo 0, la prima riga, e unica del suo tipo, del libretto.

FIGURA 2 L'inserimento e la modifica delle righe di un libretto in PREGEO avviene in un apposito ambiente contenente una barra di icone, ciascuna delle quali richiama la maschera di immissione collegata a una delle dieci righe tipo. Le icone si attivano completamente solo dopo aver inserito la seconda riga del libretto (quella tipo 9).

Per inserire un **nuovo libretto** è necessario selezionare il primo elemento della *barra dei menu a tendina*, nella schermata iniziale del software PREGEO denominata Libretti Pregeo; dalla tendina è poi necessario selezionare la prima voce: Crea nuovo libretto. Come conseguenza viene subito proposta una *finestra di dialogo* nella quale inserire in modo guidato i **dati statistici** che andranno poi a formare la riga **tipo 0**, che sarà la **prima** e **unica** del suo tipo nel libretto (FIGURA 1).

Una volta compilato il *form* della riga **tipo 0**, viene attivata la sezione di PRE-GEO dedicata alla *creazione*, o alla *modifica*, dei *libretti delle misure* (FIGURA 2); qui è presente una **barra di icone**, ciascuna delle quali richiama la *maschera di immissione* (*form*) collegata a una delle *dieci tipologie* di righe. Tuttavia, inizialmente, sono disponibili solo le due icone iniziali relative alla riga **tipo 0** e alla riga **tipo 9**; solo dopo la creazione di quest'ultimo tipo di riga, in ordine la **seconda** del libretto, le rimanenti icone si attivano per essere selezionate nella compilazione del libretto.

Dopo l'**accettazione** dei dati inseriti nei campi di ciascuna *maschera di immissione*, la riga codificata viene accodata alle **righe del libretto** già create.

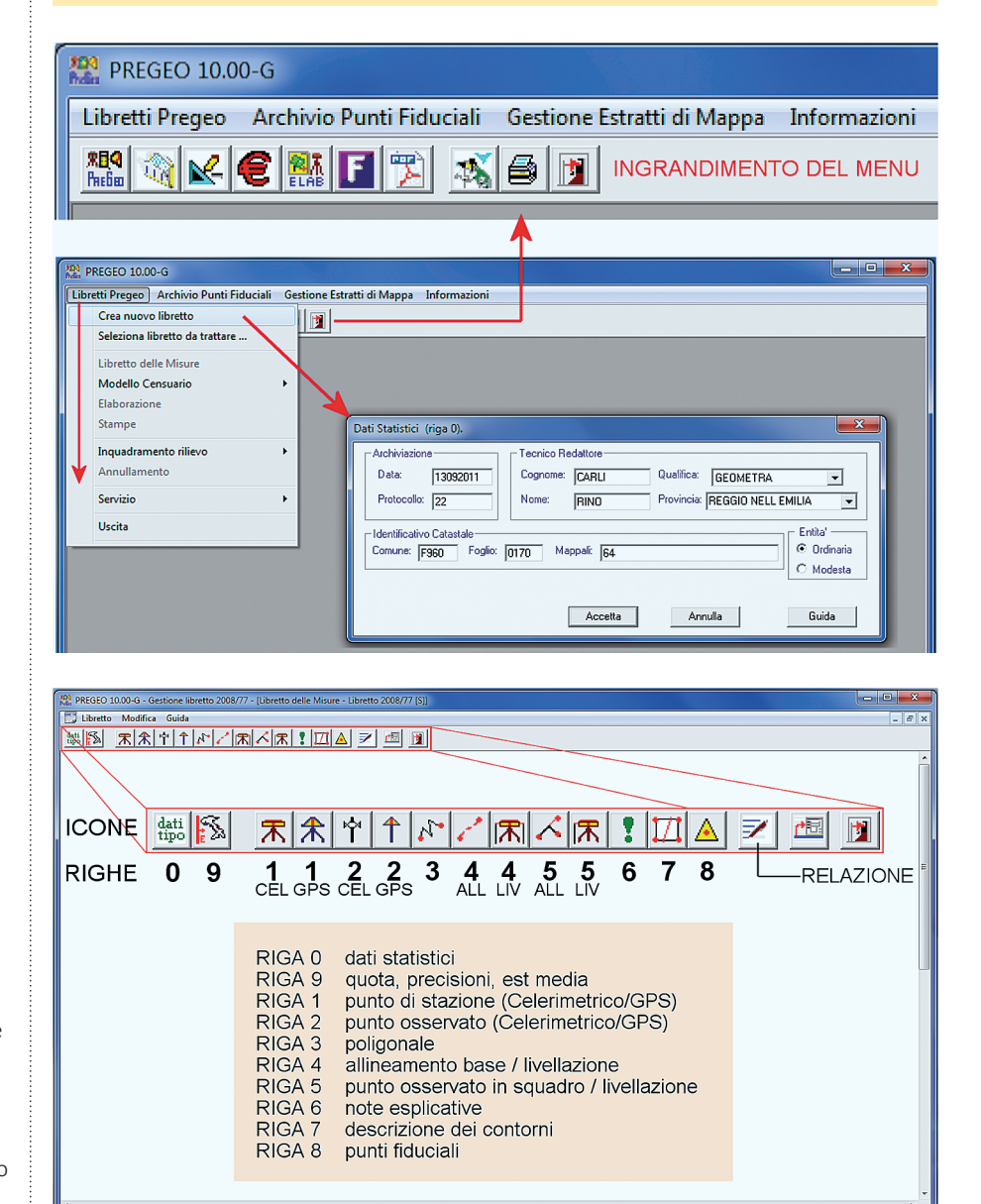

Copyright © 2012 Zanichelli editore S.p.A., Bologna [5927]

[R. 1, C. 70] - Tot. Righe: 90

Prov. di Lavoro [Lib 2008/77 [S]

Catasto Nazionale

La **modifica** di una riga già introdotta è sempre possibile, in ogni momento, con **due click rapidi** del mouse sulla riga da modificare, o premendo la penultima icona della barra (FIGURA 2); ciò farà ricomparire la relativa *maschera* nella quale operare le modifiche e le correzioni. In seguito verranno illustrate le strutture delle singole righe tipo.

# **Righe relative ai dati generali dell'atto**

# • **Riga tipo 0 (dati statistici)**

RIGA TIPO DATA PROT.LLO COMUNE FOGLIO MAPPALI NOME<br>PROFESS <sub>0</sub>|DATA | PROT.LLO | COMUNE | FOGLIO | MAPPALI | <sub>PROFESS. |</sub> TITOLO | PROVINCIA

1 La **riga tipo 0** è divisa in **9 campi**. Questi verranno caricati dal software con i dati inseriti tramite il *form di immissione* di ►FIGURA 3. Essa, oltre alla *data* e al numero di *protocollo* assegnato all'atto dal tecnico, prevede i *dati identificativi* riferiti sia alle *particelle* da aggiornare (separate da una virgola se più di una), sia al *professionista* che esegue l'aggiornamento. È poi importante selezionare la **natura** dell'Entità da aggiornare (Ordinaria o Modesta).

Nel libretto delle misure deve essere presente *una sola riga* di **tipo 0**, che deve essere inserita sempre per *prima*.

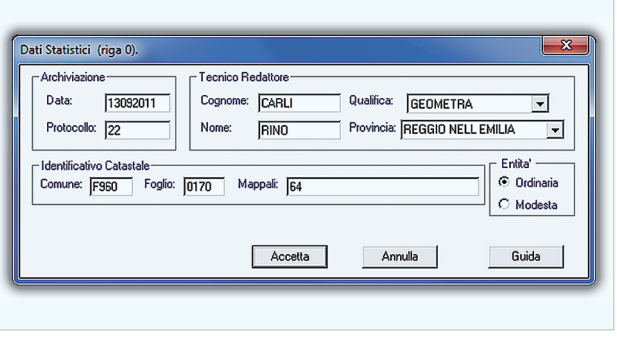

Esempio di codifica della riga nel libretto:

0|13092011|22|F960|0170|64|CARLI RINO|GEOMETRA|REGGIO NELL EMILIA|

# • **Riga tipo 9 (dati topografici e tipologia di atto)**

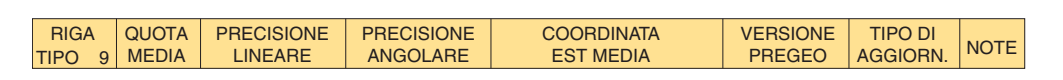

2 La **riga tipo 9** (presente una sola volta nel libretto) è divisa in **8 campi**; deve essere la **seconda** riga del libretto e può essere rapidamente attivata con la seconda icona della *barra* di FIGURA 2. Con essa si introducono  $(FIGURA 4)$ :

- la *quota media* dell'area del rilievo;
- le *precisioni* delle misure eseguite;
- la coordinata *Est media* dei PF utilizzati;
- la **tipologia codificata** dell'atto di aggiornamento selezionata da un *elenco a scomparsa* (codice 1÷34);
- una breve **nota** (facoltativa).

Subito dopo la riga tipo 9, viene inserita **automaticamente** anche una riga **tipo 6** (commento) con l'indicazione del tipo di atto codificato selezionato.

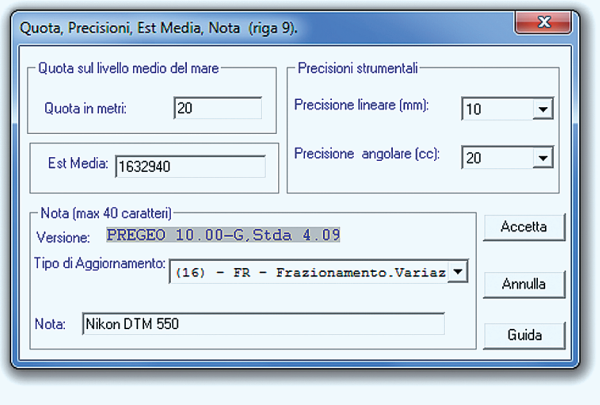

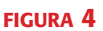

FIGURA 3

Esempio di codifica della riga nel libretto:

9|20|10|20|1632940|10.00-G,Stda 4.09|16|Nikon DTM 550| 6|DettaglioTipoAgg=(16) -FR- Frazionamento. Variazione identificativo originale| (*riga creata da PREGEO*)

### • **Riga tipo 6 (note di commento)**

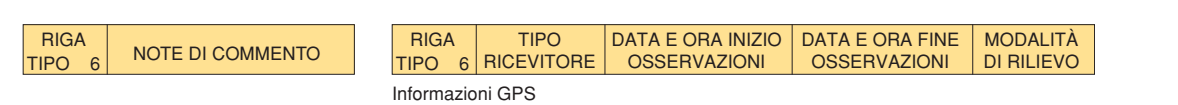

#### 3 La **riga tipo 6** può essere composta da **2** o da **5 campi**.

• Nel primo caso ( $\blacktriangleright$ FIGURA 5) può essere usata in un qualunque punto del libretto (ma dopo le righe 0 e 9) per riportare eventuali **note di commento** (40 caratteri per riga al massimo). Queste non sono obbligatorie, tuttavia sono utili per documentare il significato di un gruppo di righe del libretto.

• Nel secondo caso è formata da **5 campi** e viene **creata automaticamente** da PREGEO nel contesto del rilievo **GPS**. In questo i 5 campi sono caricati con parte delle informazioni inserite quando viene definita una stazione GPS (punto iniziale della *baseline*) con una riga **tipo 1**.

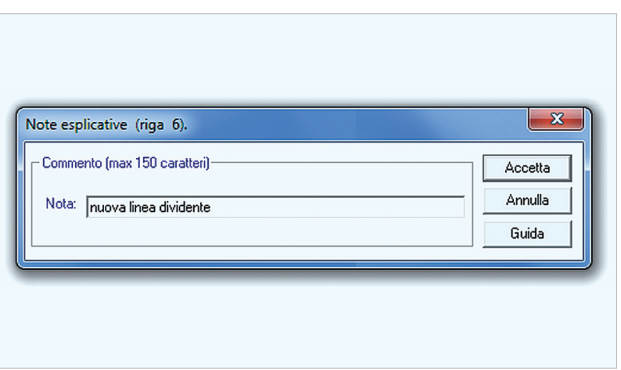

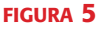

Esempio di codifica della riga nel libretto:

6|nuova linea dividente| (*commento creato dal tecnico per documentare una successiva operazione*) 6|L2|14092011-09:00|16092011-16:00|BAS|PDOP=3| (*riga creata da PREGEO nel rilievo GPS*)

# ■ **Righe relative al rilievo celerimetrico**

#### • **Riga tipo 1**

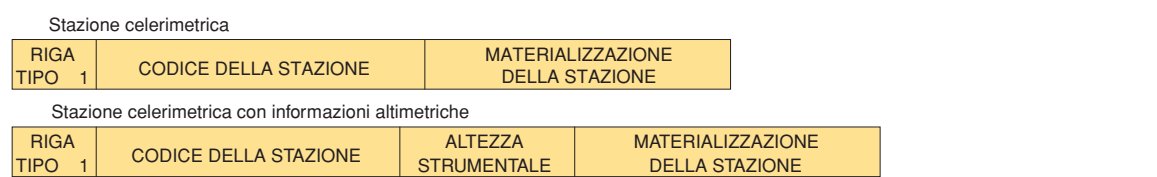

4 La riga **tipo 1** è una sorta di **dichiarazione** di una stazione; nel rilievo celerimetrico può essere divisa in **3** o **4** campi.

• Divisa in **3 campi** si utilizza nel rilievo celerimetrico solo **planimetrico** per individuare una *stazione*. Nel campo **2** si inserisce il *numero* identificativo della stazione, nel campo **3** la *materializzazione* della stazione per la quale sono consentite opportune abbreviazioni (per esempio *pf* per picchetto in ferro).

• Divisa in 4 campi ( $\blacktriangleright$  FIGURA 6) si riferisce alle stazioni del rilievo celerimetrico **plano-altimetrico** inserendo, in successione nei vari campi, il *numero* identificativo, l'*altezza strumentale* e la *materializzazione* del punto.

Ogni **riga tipo 1** del rilievo celerimetrico deve essere **sempre seguita** da un certo numero, almeno due, di righe **tipo 2**.

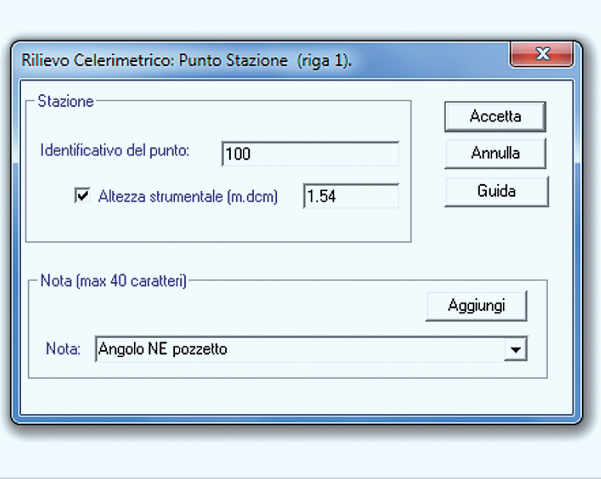

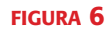

Esempio di codifica della riga nel libretto: 1|100|1.54|Angolo NE pozzetto|

### • **Riga tipo 2 (celerimetrica)**

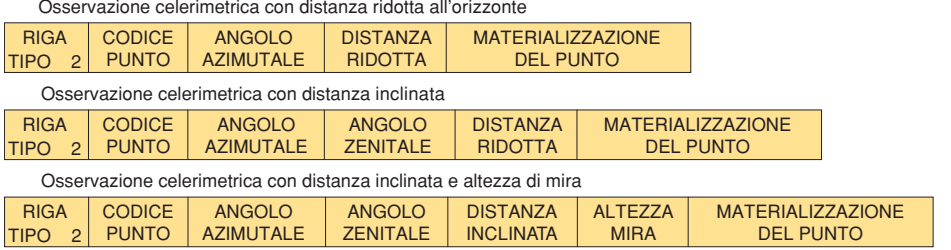

5 La riga **tipo 2** nel rilievo celerimetrico può contenere **5**, **6** o **7 campi** in relazione al tipo di misura che viene selezionata da un menu a tendina **Selezione tipo di misu**ra disponibile nel *form* (FIGURA 7*a*) collegato alla riga di tipo 2.

• Nel *rilievo* celerimetrico con **distanza orizzontale** la codifica della riga **tipo 2** è divisa in **5 campi**. Nei campi 3 e 4 sono contenute le *coordinate polari* di un punto osservato dalla *stazione celerimetrica* identificata nella riga **tipo 1** che la precede. L'*azimut* (campo 3), deve essere espresso in gradi centesimali. La distanza *orizzontale* o *ridotta* (campo 4) viene espressa in metri; se non viene misurata deve essere inserito il valore 0. Il campo 5 contiene la *materializzazione* del punto osservato.

• Le misure celerimetriche con **distanza inclinata** e **senza** *altezza della mira* sono codificate nella riga tipo 2 strutturata in **6 campi**. Il campo 3 contiene l'*angolo azimutale*, il campo 4 contiene l'*angolo zenitale* e il campo 5 la *distanza inclinata* (o il valore 0 se questa non viene misurata). In questo, come nel precedente caso, il punto osservato **non** contiene informazioni **altimetriche**, pertanto è escluso dall'ambito *altimetrico* del rilievo.

• Le misure con **distanza inclinata** e **con** *altezza della mira* sono codificate nella riga tipo 2 strutturata in **7 campi** (FIGURA 7*b*). In questo caso vi è l'aggiunta (rispetto ai casi precedenti) dell'*altezza della mira* sul punto osservato, contenuta nel campo 6 (o del valore 0 se è stato collimato direttamente il riferimento altimetrico). In questo caso il punto contiene informazioni **altimetriche**.

Il *rilievo celerimetrico* nel libretto delle misure è rappresentato da un certo numero di **blocchi di righe** nell'ambito dei quali la prima è una riga **tipo 1** (nella versione *stazione celerimetrica*), con la quale si definisce una stazione celerimetrica, seguita da un certo numero di righe **tipo 2** (nella versione *osservazione celerimetrica*) riferite ai punti che sono stati battuti da quella stazione (v. esempio in pagina successiva).

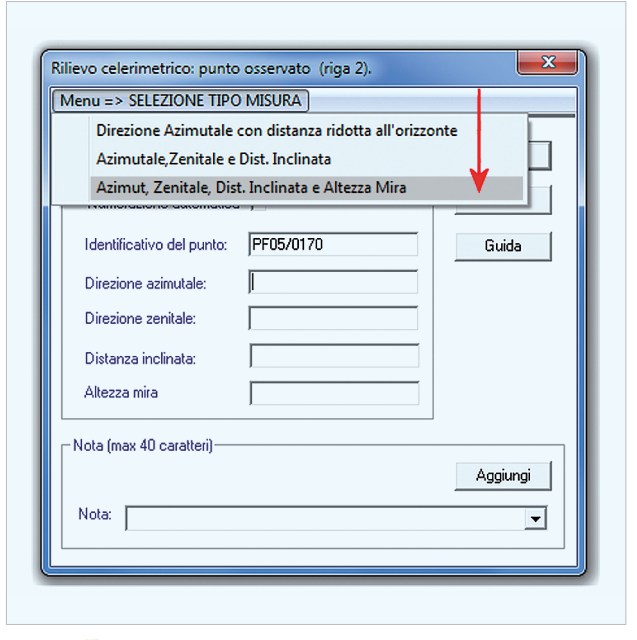

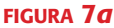

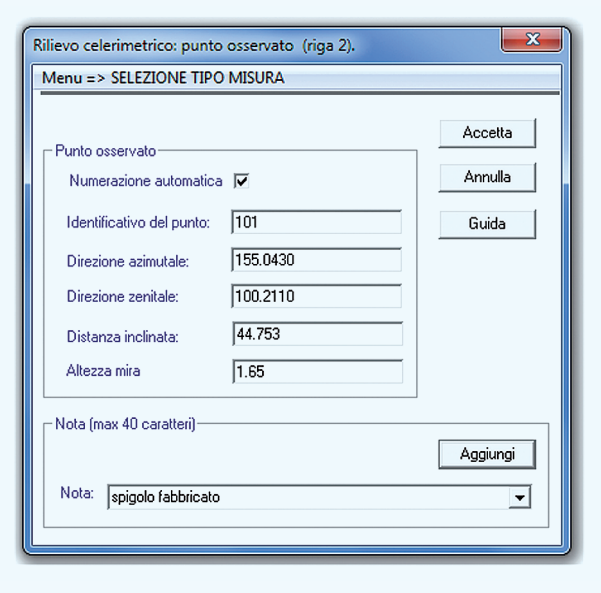

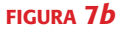

Esempio di codifica della riga nel libretto:

1|100|1.54|angolo N/E pozzetto in cemento| 2|PF05/0170|156.6988|100.1512|56.812|1.65|spigolo S/E fabbricato| 2|101|155.0430|100.2110|44.753|1.65|spigolo fabbricato| 2|102|154.5066|100.2720|36.762|1.65|spigolo fabbricato| 2|103|152.8848|100.3470|30.776|1.65|spigolo fabbricato| ...............................................................................

2|300|382.5414|99.3290|123.942|1.65|picchetto in legno| 1|300|1.38|picchetto in legno| 2|301|63.7494|99.7516|51.619|1.65|recinzione| 2|302|64.2529|99.8188|47.511|1.65|recinzione|

# **Righe relative al rilievo GPS**

...............................................................................

#### • **Riga tipo 1**

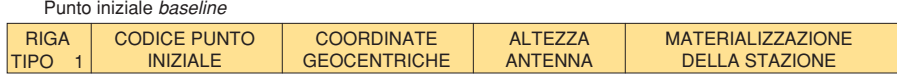

6 Nel 2003 per le righe **tipo 1** e **2** è stata introdotta una ulteriore struttura dei loro campi allo scopo di consentire l'inserimento delle misure del rilievo satellitare GPS. In questo contesto la riga **tipo 1** rappresenta il *vertice iniziale* noto di una *baseline,* ed è composta da **5 campi**, contenenti le seguenti informazioni:

- il nome della stazione:
- le tre coordinate geocentriche WGS84:
- l'altezza del centro di fase dell'antenna;
- il tipo di materializzazione.

Per altezza del centro di fase dell'antenna si inserisce il valore 0 se tale altezza viene considerato dal software di elaborazione *post-processing*.

Come sempre l'inserimento dei dati avviene in modo guidato da un *form*, che contiene ulteriori *informazioni generali* del rilievo GPS.

Tali informazioni (individuabili nel *form* di ►FIGURA 8) consentiranno poi al software PREGEO di compilare **automaticamente** una riga **tipo 6** immediatamente seguente ogni riga **tipo 1** GPS.

Ogni *baseline* successiva alla prima deve avere il vertice iniziale (riga tipo 1) **coincidente** con un vertice iniziale o finale di un'altra *baseline* precedentemente inserita nel libretto.

Esempio di codifica della riga nel libretto:

1|100|4865994.25,895365.12,4456870.37|0.000|Chiodo| 6|L2|14092011-09:00|16092011-16:00|BAS|PDOP=3| FIGURA 8

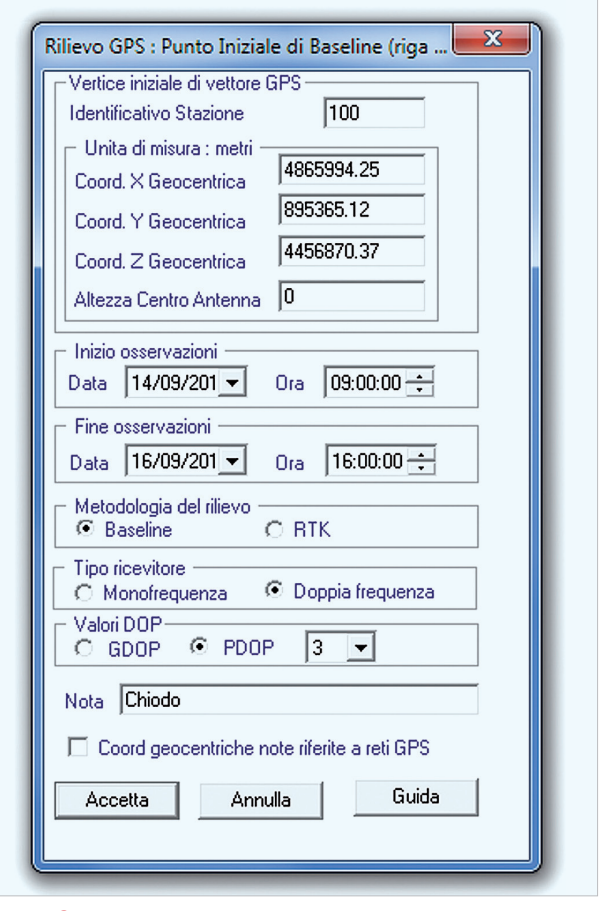

#### • **Riga tipo 2 (GPS)**

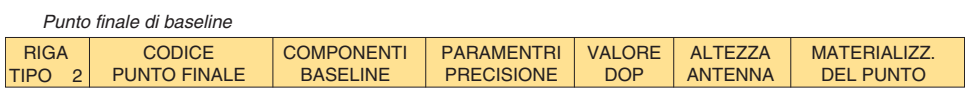

7 Nel rilievo GPS la riga **tipo 2** contiene **7 campi** e viene utilizzata per inserire le misure relative al **punto finale** di una *baseline* (►FIGURA 9).

- Il campo 3 contiene le 3 componenti  $(\Delta X, \Delta Y, \Delta Z)$ del vettore che definisce la *baseline* nel sistema WGS84, separate da una virgola.
- Il campo 4 contiene come *parametri di precisione* i 6 elementi  $(\sigma_X^2, \sigma_{XY}, \sigma_{XZ}, \sigma_{Y}^2, \sigma_{YZ}, \sigma_Z^2)$  della matrice di varianza-covarianza (in m<sup>2</sup>) separati da una virgola, oppure i 6 elementi (*qXX*, *qXY*, *qXZ*, *qYY*, *qYZ*, *qZZ*) della matrice dei cofattori e l'RMS (in m) separati da una virgola. Se la lunghezza della *baseline* è inferiore a **5 km** i parametri di precisione *sono opzionali*. Se non si intende fornirli nel campo 4, gli elementi dovranno essere posti uguali a 0 (zero).
- Il campo 5 contiene il valore di DOP (GDOP o PDOP) del *punto finale* della *baseline*.
- I campi 6 e 7 contengono rispettivamente l'*altezza dell'antenna* GPS e il tipo di materializzazione del punto finale della *baseline*.

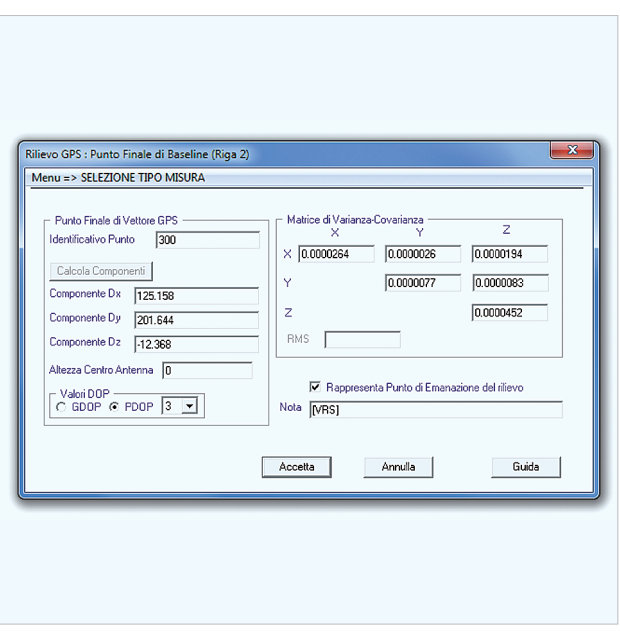

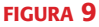

Esempio di codifica della riga nel libretto:

2|300|125.158,201.644,12.368|0.0000264,0.0000026,0.0000194,0.0000077,0.0000083,0.0000452|PDOP=3|0|[VRS]|

# **RIga relativa alle poligonali**

• **Riga tipo 3**

**RIGA** TIPO NUMERO TOTALE VERTICI DELLA POLIGONALE

ELENCO DEI CODICI DEI VERTICI DELLA POLIGONALE

8 Nella riga **tipo 3**, sempre strutturata in **3 campi**, vengono identificate le **poligonali** utilizzate nel rilievo celerimetrico (►FIGURA 10).

- Il campo 2 contiene il **numero** dei vertici.
- Il campo 3 contiene i **codici** identificativi dei vertici stessi (*stazioni celerimetriche* o *PF* con codice di **attendibilità** planimetrica inferiore a 9).

I vertici della poligonale possono essere inseriti manualmente nell'omonimo campo del *form* collegato, oppure possono essere *selezionati* dalla lista dei vertici presenti nel libretto attivando il box Lista.

Esempio di codifica della riga nel libretto:

3|5|PF02/0170|100|200|300|PF05/0170|

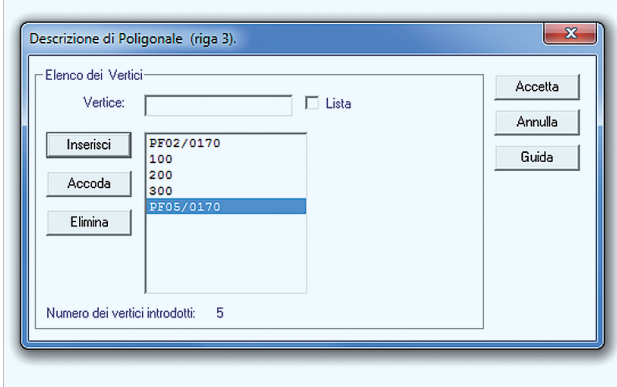

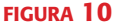

# **Righe relative al rilievo per allineamenti e squadri**

#### • **Riga tipo 4**

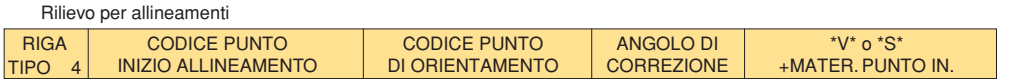

9 La riga **tipo 4** (che si può presentare in tre versioni), relativa al rilievo per *allineamenti* e *squadri,* contiene **5 campi**; essa definisce l'*allineamento base* ( $\blacktriangleright$ FIGURA 11*a*).

• I campi 2 e 3 contengono rispettivamente il codice del **punto origine** dell'allineamento base e il codice del **punto di orientamento**, cioè quelli che definiscono la direzione secondo la quale viene *orientato* l'allineamento. Il *punto origine* e quello di *orientamento* devono sempre essere definiti in precedenza, per esempio con righe **tipo 1** o **tipo 2**.

• Il campo 4 contiene l'*angolo di correzione*, cioè l'angolo che l'allineamento forma con la **direzione di orientamento**. Esso è posto uguale a 0 quando l'allineamento è *coincidente* con la direzione di orientamento; altrimenti avrà un certo valore, positivo se l'angolo è orario, come negli esempi sotto riportati e riferiti alla FIGURA 11*b*.

• Il campo 5, che riguarda la *precisione* dell'allineamento e la *materializzazione* del punto origine, contiene il simbolo **\*V\*** per allineamenti eseguiti *a* **vista**, oppure **\*S\*** per allineamenti eseguiti con **strumenti ottici** (selezione del box Allineamento strumentale) o costituiti dal lato di un **fabbricato**.

Esempio di codifica della riga nel libretto: 4|108|206|0|\*S\*| (caso a di FIGURA 11*b*) 4|108|206|100|\*S\*| (caso b di FIGURA 11*b*)

4|108|206|30|\*S\*| (caso c di FIGURA 11*c*)

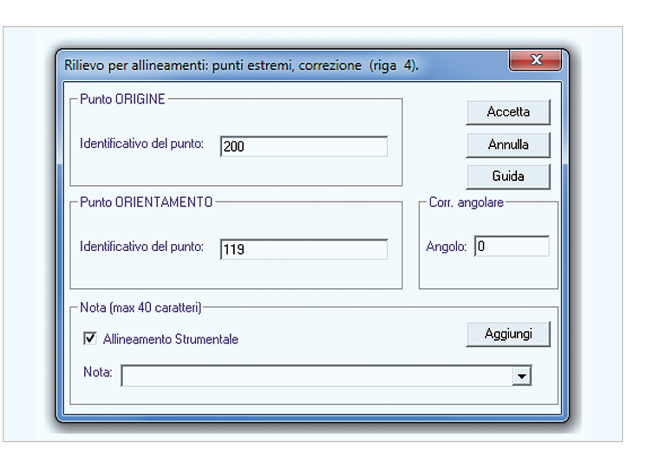

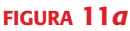

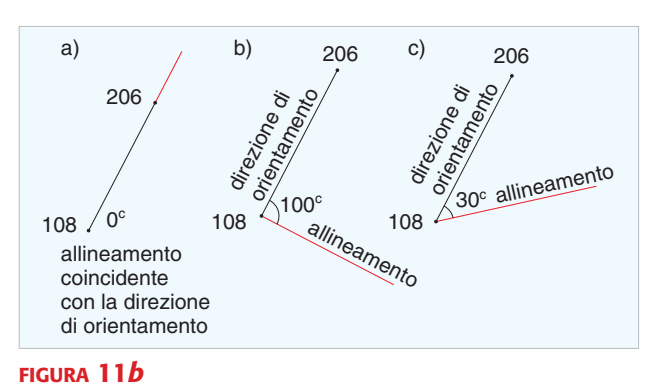

#### • **Riga tipo 5**

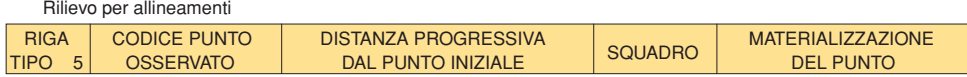

10 Nel *rilievo per allineamenti* (solo planimetria) la riga tipo 5 è composta da **5 campi** (►FIGURA 12*a*).

• Nel campo 2 viene collocato il *codice* del punto *rilevato*.

• Il campo 3 contiene la *distanza progressiva* del punto *rilevato* dal punto origine dell'allineamento, definito nella riga **tipo 4** che precede sempre un gruppo di righe **tipo 5**.

• Il campo 4 contiene la *distanza* in **squadro** del punto *rilevato*. Le *distanze progressive* si considerano *positive*  se, rispetto al punto origine, vengono misurate dalla parte del punto di orientamento, *negative* se vengono misurate dalla parte opposta. Le *distanze* in *squadro* si consi-

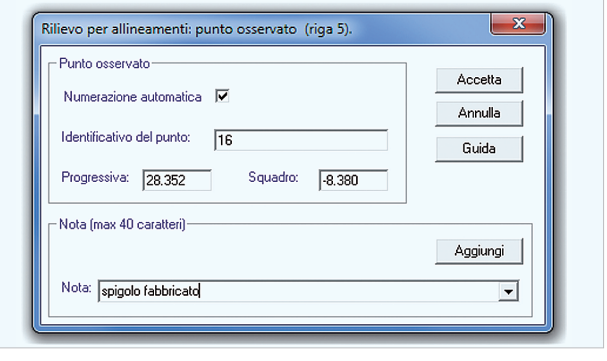

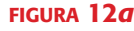

derano *positive* per gli squadri a destra dell'allineamento, *negative* per gli squadri a sinistra. Naturalmente gli squadri devono rispettare le limitazioni previste da Circolare 2/1988. Le misure delle *distanze progressive*  devono **chiudersi** sempre con quelle riferite al punto di orientamento.

Il rilievo per **allineamenti e squadri**, nel libretto delle misure, è rappresentato da alcuni blocchi di righe, la prima delle quali è sempre una riga **tipo 4**  (con la quale si definisce l'*allineamento base*), seguita da in certo numero di righe **tipo 5** (con le quali si definiscono con squadro i particolari topografici), rilevati riportando le misure effettuate lungo l'allineamento definito nella precedente riga tipo 4.

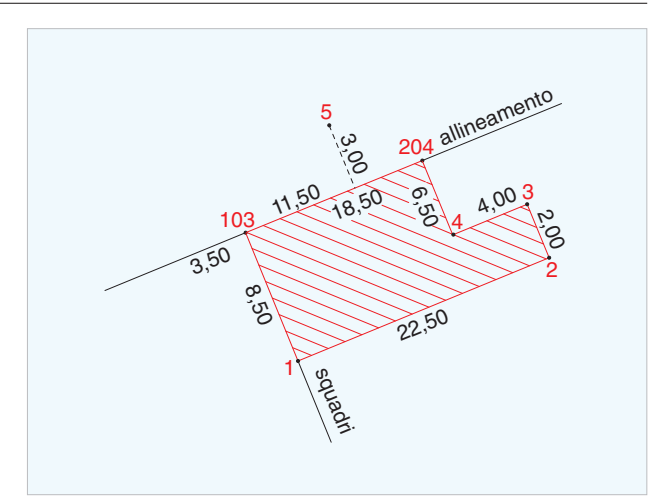

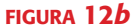

Esempio di codifica della riga nel libretto (PFIGURA 12*b*):

4|103|204|0|\*S\*| 5|1|0,00|8,50|sf| 5|2|22,50|8,50|sf| 5|3|22,50|6,50|sf| 5|4|18,50|6,50|sf| 5|5|11,50|-3,00|picchetto| 5|204|18,50|0,00|sf|

# **Righe relative alla livellazione (geometrica) da un estremo**

#### • **Riga tipo 4**

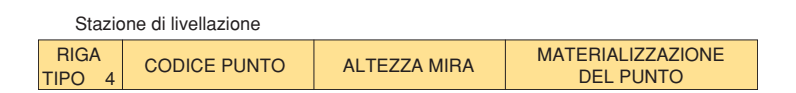

11 Nella livellazione *da un estremo*, la riga **tipo 4** contiene **4 campi** e viene usata per dichiarare una **stazione** di livellazione geometrica (FIGURA 13).

- Il campo 2 contiene il *codice* della stazione.
- Il campo 3 contiene l'*altezza* dello strumento*.*
- Il campo 4 contiene il tipo di *materializzazione* della stazione.

La riga tipo 4 della livellazione da un **estremo** condivide l'**icona**, presente nella barra di **FIGURA** 2, con quella analoga della livellazione **dal mezzo**. Pertanto nel relativo *form* è presente il menu a tendina: **Tipo livellazione**, dal quale è possibile selezionare il tipo di livellazione, e, di conseguenza, il tipo di *maschera* di immissione.

Esempio di codifica della riga nel libretto: 4|300|1.55|picchetto legno|

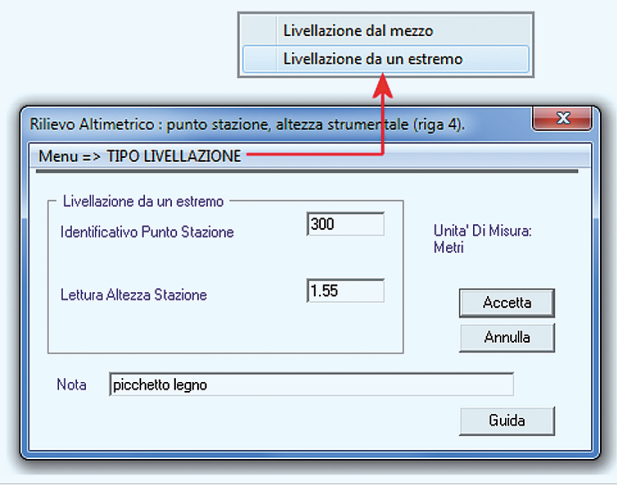

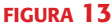

• **Riga tipo 5**

#### Dislivello **RIGA** CODICE PUNTO ALTEZZA MIRA MATERIALIZZAZIONE **OSSERVATO** <u>TIPO 5 | OSSERVATO | PUNTO OSSERVATO | DEL PUNTO</u> 12 La **riga tipo 5** nella livellazione **da un estremo** è composta di **4 campi** e contiene le informazioni relative al codice del punto osservato (campo 2), *al filo medio* (o della *mira* collocata sul punto collimato) (campo 3) e al tipo di materializzazione (campo 4) ( $\blacktriangleright$  FIGURA 14).  $\overline{\mathbf{x}}$ Rilievo Altimetrico: lettura al filo medio (riga 5). Unita' Di Misura Metri Livellazione La livellazione *da un estremo*, nel libretto delle misure, è rappresentata da alcuni gruppi di righe, la Identificativo Punto  $\sqrt{224}$ Accetta **prima** delle quali è sempre una riga tipo 4 (nella 1.68 Lettura Al Filo Medio versione *stazione di livellazione*) con la quale si de-Annulla finisce l'**altezza** della stazione, seguita da in certo Nota spigolo recinzione numero di righe **tipo 5** (nella versione *dislivello*) ciascuna delle quali definisce l'**altezza** della mira Guida posta su ogni punto osservato. Esempio di codifica della riga nel libretto: 4|300|1.55|picchetto legno| 5|224|1.68|spigolo recinzione| 5|306|1.34|bordo marciapiede| FIGURA 14

# **Riga relativa alla livellazione (geometrica) dal mezzo**

#### • **Riga tipo 4**

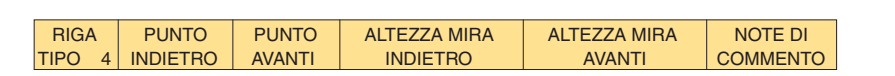

13 Nella *livellazione dal mezzo*, la riga **tipo 4** è la sola a essere utilizzata, ed è strutturata in **6 campi**. Essa contiene le seguenti informazioni (►FIGURA 15):

- codici identificativi dei *punti indietro* e *avanti* rispettivamente nei campi 2 e 3;
- letture al *filo medio* (o *altezza* della mira) negli stessi *punti indietro* e *avanti* rispettivamente nei campi 4 e 5;
- eventuale nota informativa nel campo 6.

La riga **tipo 4** in questo contesto viene utilizzata per riportare le misure relative a ciascun lato di una *linea di livellazione*, ma anche per riportare il valore di un singolo *dislivello* misurato direttamente.

Esempio di codifica della riga nel libretto:

```
4|307|308|1.48|1.32|punti estremi recinzione|
```
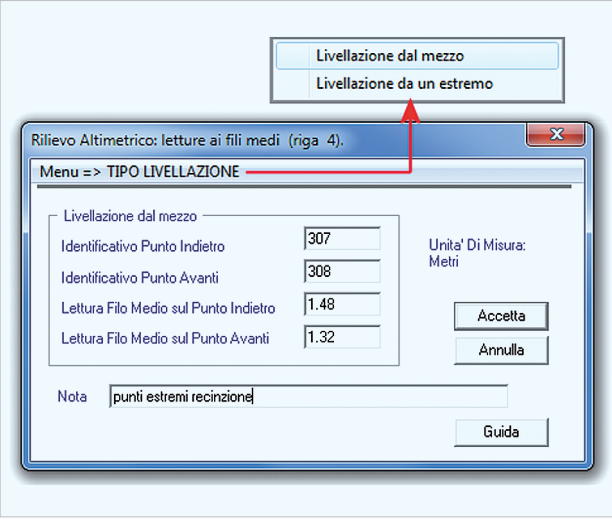

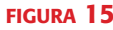

# **Righe relative ai contorni e ai vettori**

#### • **Riga tipo 7 per contorni e collegamenti**

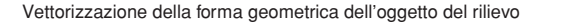

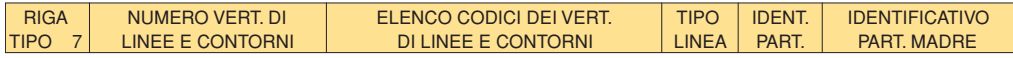

14 La **riga tipo 7**, composta da **6 campi**, consente di inserire nel libretto la **vettorizzazione** dell'oggetto del rilievo, e dei **contorni**, chiusi o aperti. Essa permette di definire come devono essere *collegati* i punti rilevati per comporre le linee che rappresentano la loro *geometria* (►FIGURA 16*a*).

• Il campo 2 contiene il *numero di vertici* che costituiscono il contorno da vettorializzare con la riga.

• Il campo 3 contiene l'**elenco** dei *codici* dei vertici che è possibile inserire manualmente, o selezionarli dalla **lista** laterale contenente tutti i punti del libretto; se questi sono in numero maggiore di 10, l'elenco si continuerà in una nuova *riga tipo 7* indicando con 0 il numero dei vertici.

Se il contorno definisce una *figura chiusa*, il vertice di partenza è anche quello di chiusura e perciò deve essere contato *due volte*. Per esse PREGEO è in grado di fornire le **superfici**.

• Il campo 4 contiene **due** lettere maiuscole, con cui si specifica il *colore* e il *tipo di linea* del contorno. Con il colore **rosso** (**R**) si rappresentano le *nuove linee*, con il **nero** (**N**) le linee già *esistenti in mappa*. Il tipo di linea può essere **continua** (**C**), **tratteggiata** (**T**) oppure **punteggiata** (**P**). Se una spezzata deve essere rappresentata in **più colori**, si deve utilizzare una riga *tipo 7* per ogni *colore*  (v. ultime due righe dell'esempio).

• Il campo 5, che identifica la particella derivata, e il campo 6, che identifica la particella originaria, sono **facoltativi**.

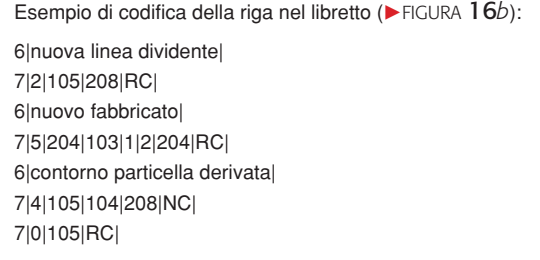

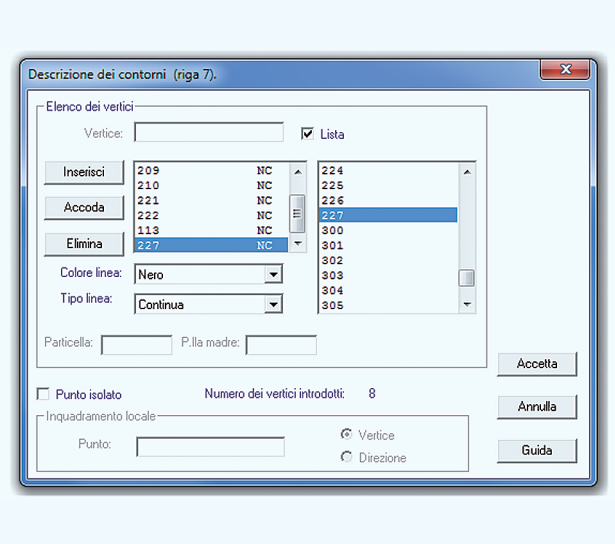

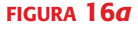

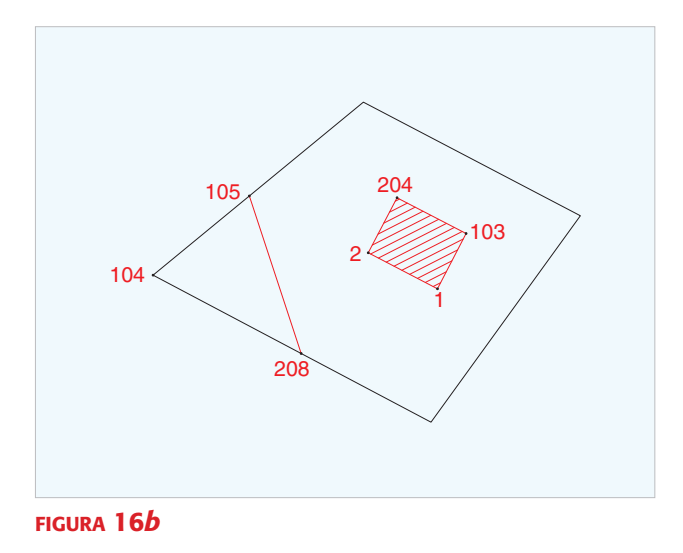

#### • **Riga tipo 7 per punti isolati**

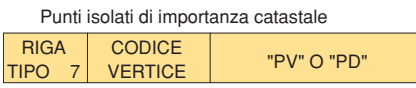

15 La **riga tipo 7**, divisa in **3 campi**, viene utilizzata per inserire un **punto isolato** di particolare interesse catastale.

Tale punto deve essere identificato con il suo codice che viene inserito nel campo 2, mentre il campo 3 contiene la sigla **PV** (punto vertice), se il punto è un *particolare* topo-cartografico, oppure la sigla **PD** (punto direzione) se invece è un punto *materializzato* sul terreno ma non distinguibile in mappa.

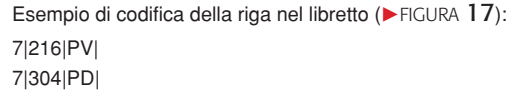

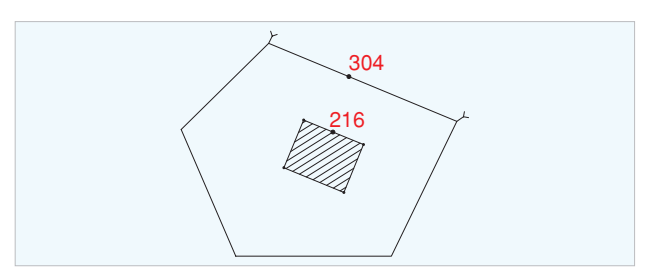

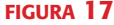

# **Righe relative ai punti fiduciali e ai punti noti**

#### • **Riga tipo 8 per informazioni planimetriche**

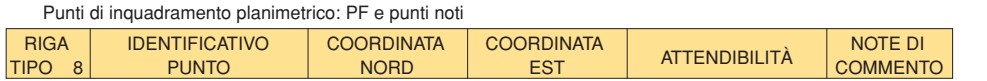

16 La riga **tipo 8**, divisa in **6 campi**, serve per contenere i *dati* relativi ai punti di inquadramento **planimetrico**   $(i$  **PF**) utilizzati nel tipo di aggiornamento ( $\blacktriangleright$  FIGURA 18).

- Il campo 2 contenere il *codice* completo del PF.
- I campi 3 e 4 contengono le **coordinate** *Gauss-Boaga*  dello stesso PF.
- Il campo 5 contiene il valore dell'*attendibilità planimetrica* descritto nell'unità M1.
- Il campo 6 contiene i dati identificativi di eventuali tipi di aggiornamento precedenti che abbiano interessato lo stesso oggetto.

Il software PREGEO **memorizza**, nel computer del tecnico redattore, tutte le righe **tipo 8** che via via vengono utilizzate negli atti realizzati in quel computer, generando, nel tempo, l'archivio dei PF che sono stati utilizzati.

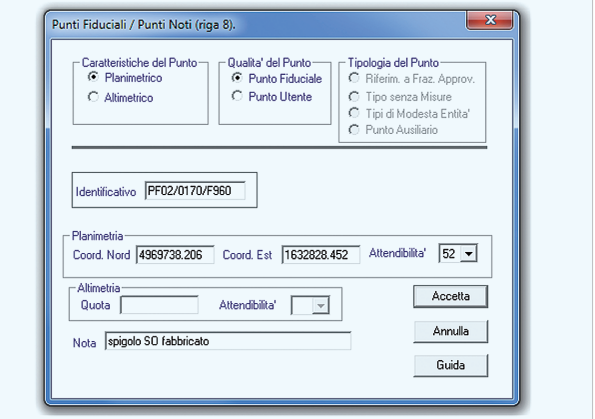

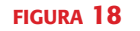

Esempio di codifica della riga nel libretto:

8|PF02/0170/F960|4969738.269000|1632826.470000|52|spigolo n/e fabbricato|

#### • **Riga tipo 8 per informazioni altimetriche**

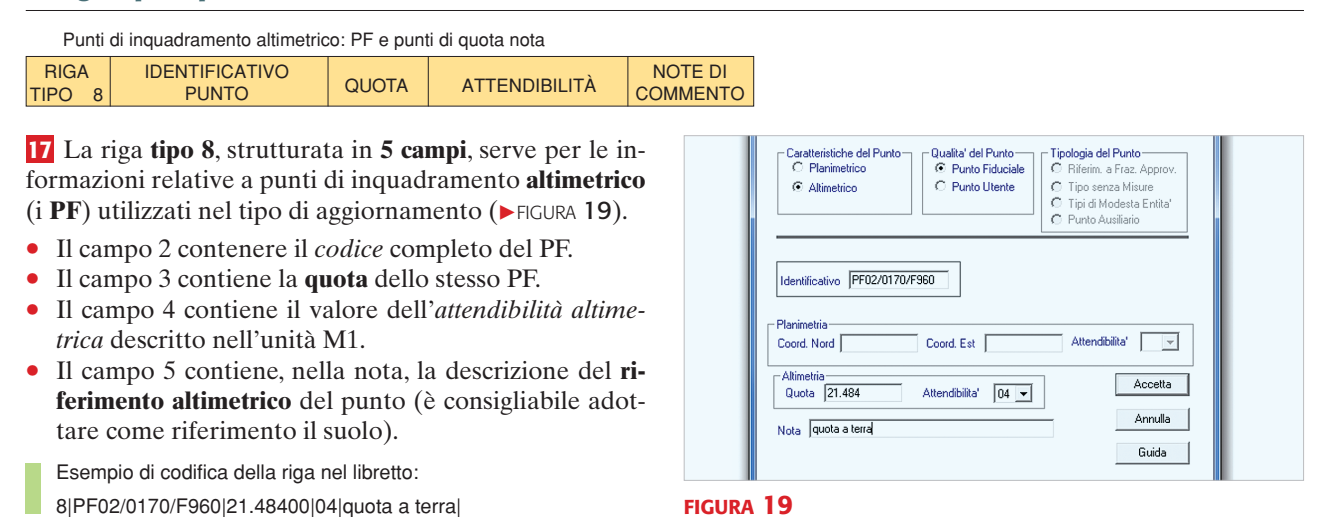